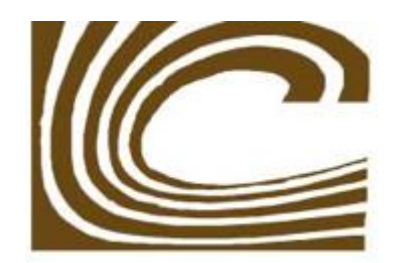

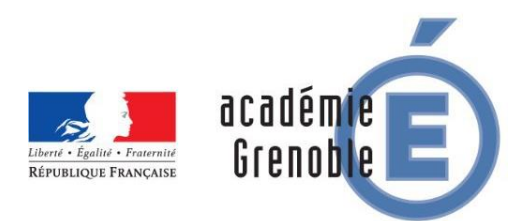

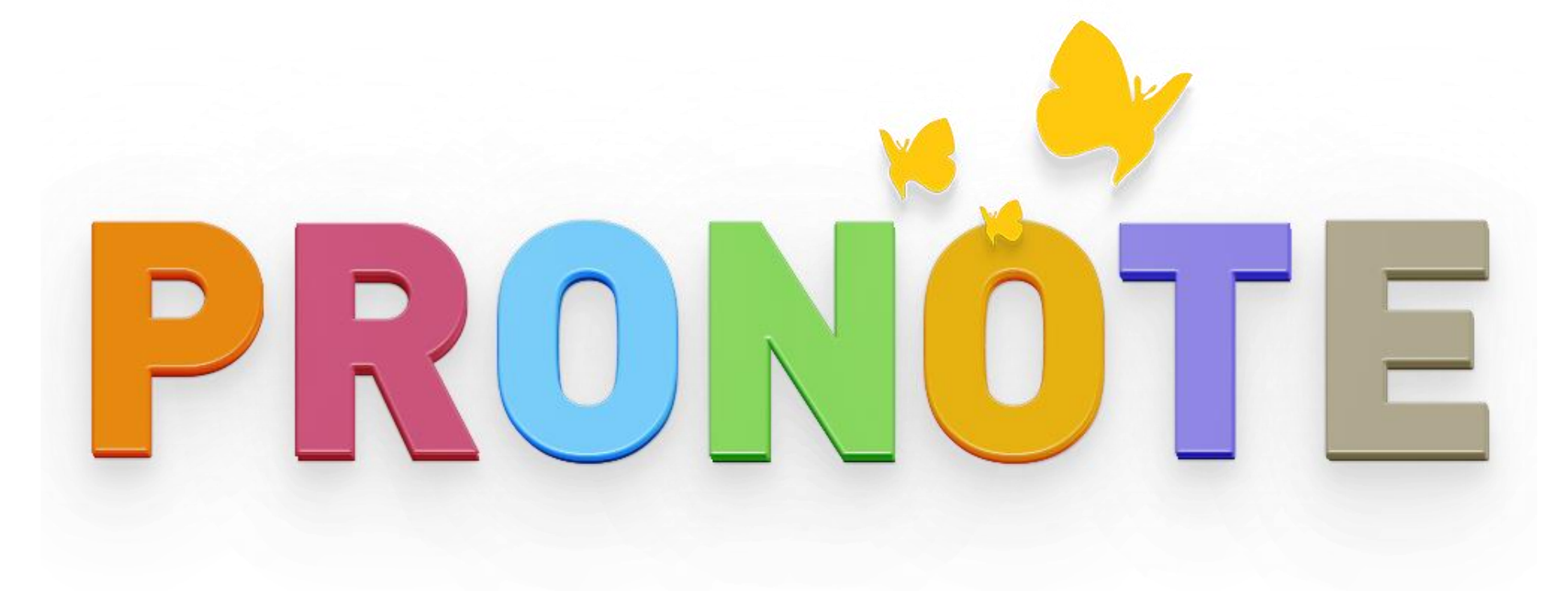

## Comment accéder à

## Pronote ?

1. Tout d'abord, rendez-vous sur Google et tapez « lycée Champollion Grenoble » dans la barre de recherche :

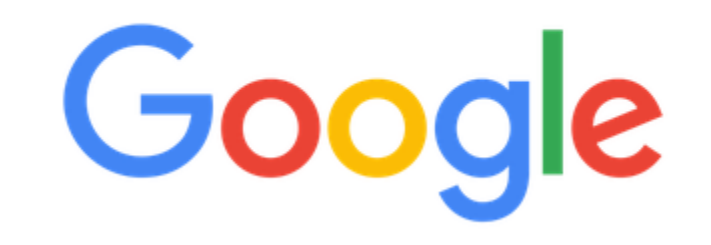

lycée champollion grenoble  $\alpha$ 

 $\times$ 

Recherche Google J'ai de la chance 2. Cliquez sur le premier lien afin d'accéder au site du lycée :

Google lycée champollion grenoble  $\times$ Q  $\heartsuit$  Maps **a** Images Q Tous **国 Actualités**  $\Box$  Vidéos  $\vdots$  Plus Paramètres **Outils** nviron 105 000 résultats (0,57 secondes) https://www.lycee-champollion.fr = Lycée Champollion La vie en prépa à Champollion. Actualité. Pour visionner la vidéo de présentation, veuillez cliquer sur l'image ci-dessous. PNG - 229 Eko. jeudi 21 janvier 2021 ous avez consulté cette page 2 fois Dernière visite : 15/03/21 Liste des propositions de ... Prepas Clip de présentation : la vie en 62 étudiant(s) ont trouvé un classes préparatoires au lycée ... logement pour septembre 2020...

Autres résultats sur lycee-champollion.fr »

### 3. Une fois sur le site de l'établissement, descendez jusqu'à voir, en bas à droite, «  $ENT - Accès ENT$  » :

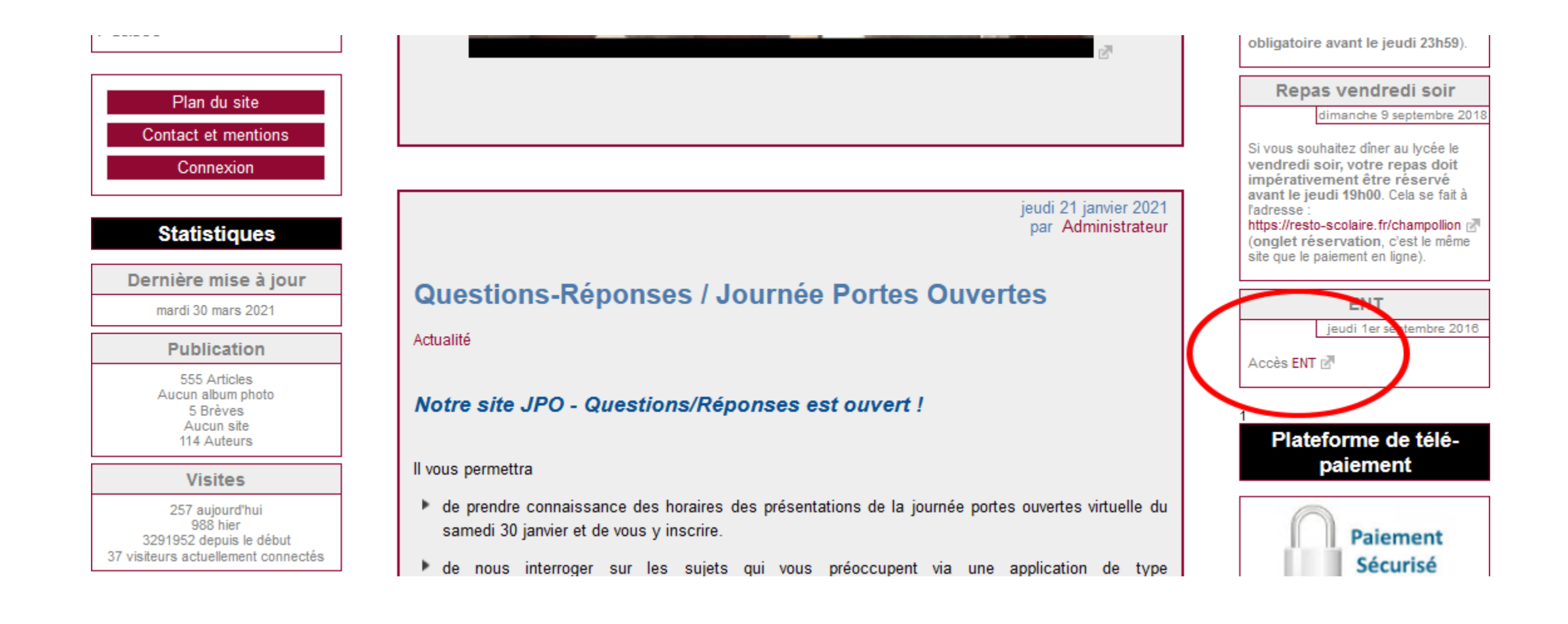

4. Enfin, vous allez être redirigé automatiquement sur une page sur laquelle vous devrez cliquer sur « Accéder à Pronote » :

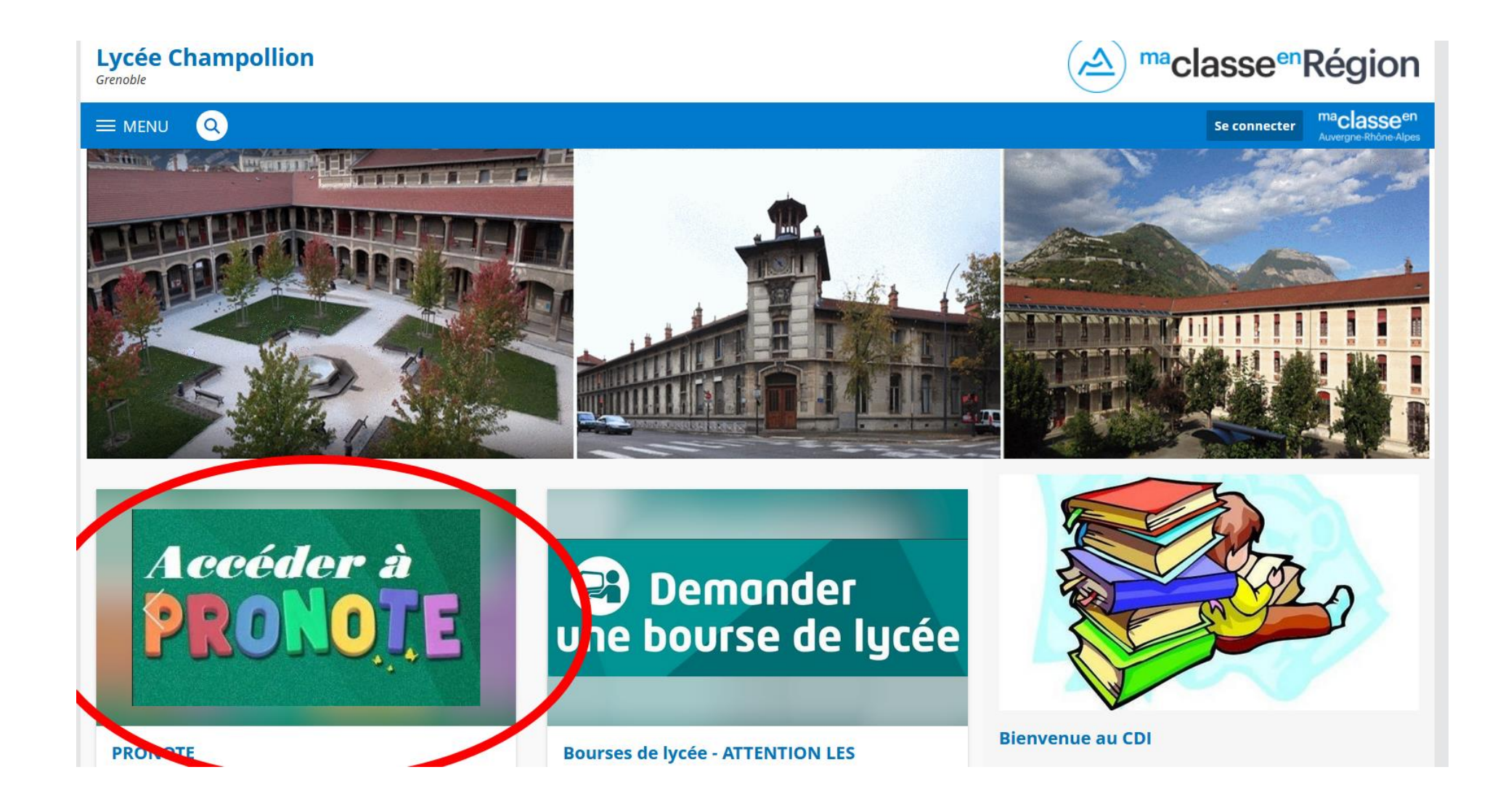

# Comment se connecter à Pronote ?

### 1. Pour vous connecter à votre compte, cliquez sur « Espace parents – *Pour la version, veuillez cliquer ici* » :

#### **PRONOTE**

Par Philippe Deplantes, publié le mardi 10 juillet 2018 16:43 - Mis à jour le mardi 2 octobre 2018 09:10

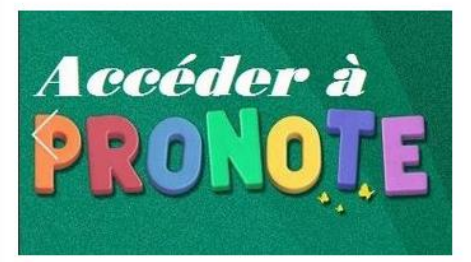

Pour consulter PRONOTE à partir d'un ordinateur, veuillez cliquez sur l'icône correspondant :

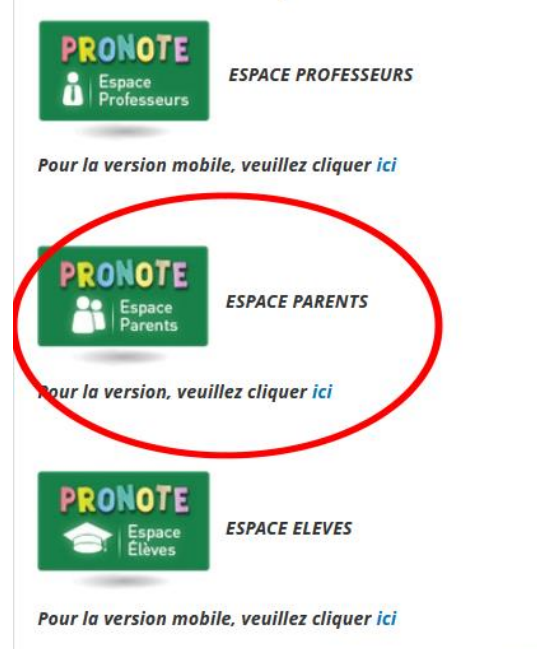

2. Vous serez redirigé sur la page où vous devrez renseigner vos identifiants ([https://0380027y.index-education.net/pronote/mobile.parent.html\)](https://0380027y.index-education.net/pronote/mobile.parent.html) :

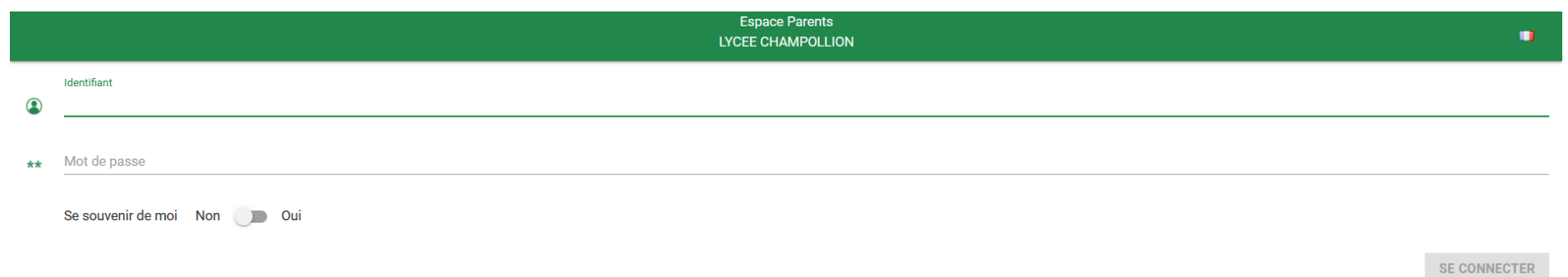

➢Si vous avez vos identifiants, vous pouvez vous connecter.

➢Si vous avez perdu vos identifiants, merci de contacter le secrétariat du secondaire afin qu'ils soient réinitialisés.

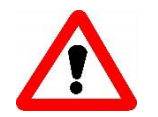

Lors d'une réinitialisation d'identifiants, veillez à bien respecter les majuscules et les minuscules.